# SurveyResponse Sub-Object

Last Modified on 03/27/2024 3:23 pm EDT |

The following API calls are currently available for the SurveyResponse object:

- GET [LIST](http://apihelp.alchemer.com/#getlist)
	- Filtering [SurveyResponse](http://apihelp.alchemer.com/#filtering) Returns
- GET [SURVEYRESPONSE](http://apihelp.alchemer.com/#getobject)
- CREATE [SURVEYRESPONSE](http://apihelp.alchemer.com/#createobject)
- UPDATE [SURVEYRESPONSE](http://apihelp.alchemer.com/#updateobject)
- DELETE [SURVEYRESPONSE](http://apihelp.alchemer.com/#deleteobject)

For info on returned fields and example returns go to [SurveyResponse](https://apihelp.alchemer.com/help/surveyresponse-returned-fields) Sub-Object Returned Fields.

GET LIST - Get a list of all of your survey responses. View [Example](https://apihelp.alchemer.com/help/surveyresponse-returned-fields#getlist) Return.

https://api.alchemer.com/v4/survey/123456/surveyresponse

#### Filtering Your List

It is worth noting that the GET LIST will pull all responses regardless of the response status; this includes *deleted* responses. If you wish to exclude deleted responses you can filter your GET LIST like the below call. Learn more about

[filtering.](http://apihelp.alchemer.com/#filtering)

https://api.alchemer.com/v4/survey/123456/surveyresponse.debug?filter[field] [0]=status&filter[operator][0]=!=&filter[value][0]=deleted

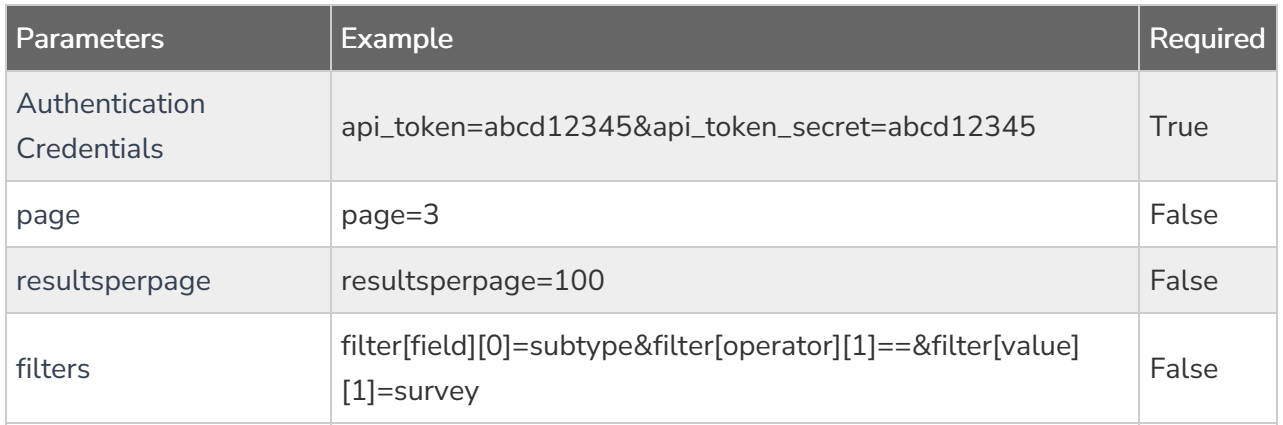

GET [SURVEYRESPONSE](https://apihelp.alchemer.com/help/surveyresponse-returned-fields#getobject) - Get information about a specified survey response. View Example Return.

https://api.alchemer.com/v4/survey/123456/surveyresponse/121

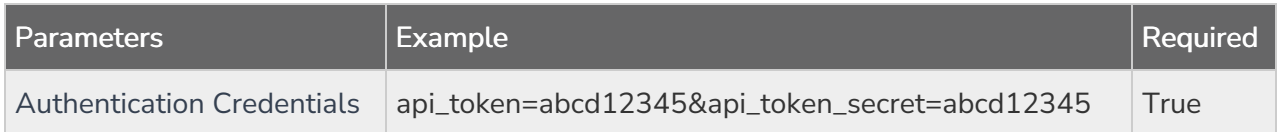

CREATE SURVEYRESPONSE - Create a new survey response. View [Example](https://apihelp.alchemer.com/help/surveyresponse-returned-fields#createobject) Return.

https://api.alchemer.com/v4/survey/123456/surveyresponse?\_method=PUT

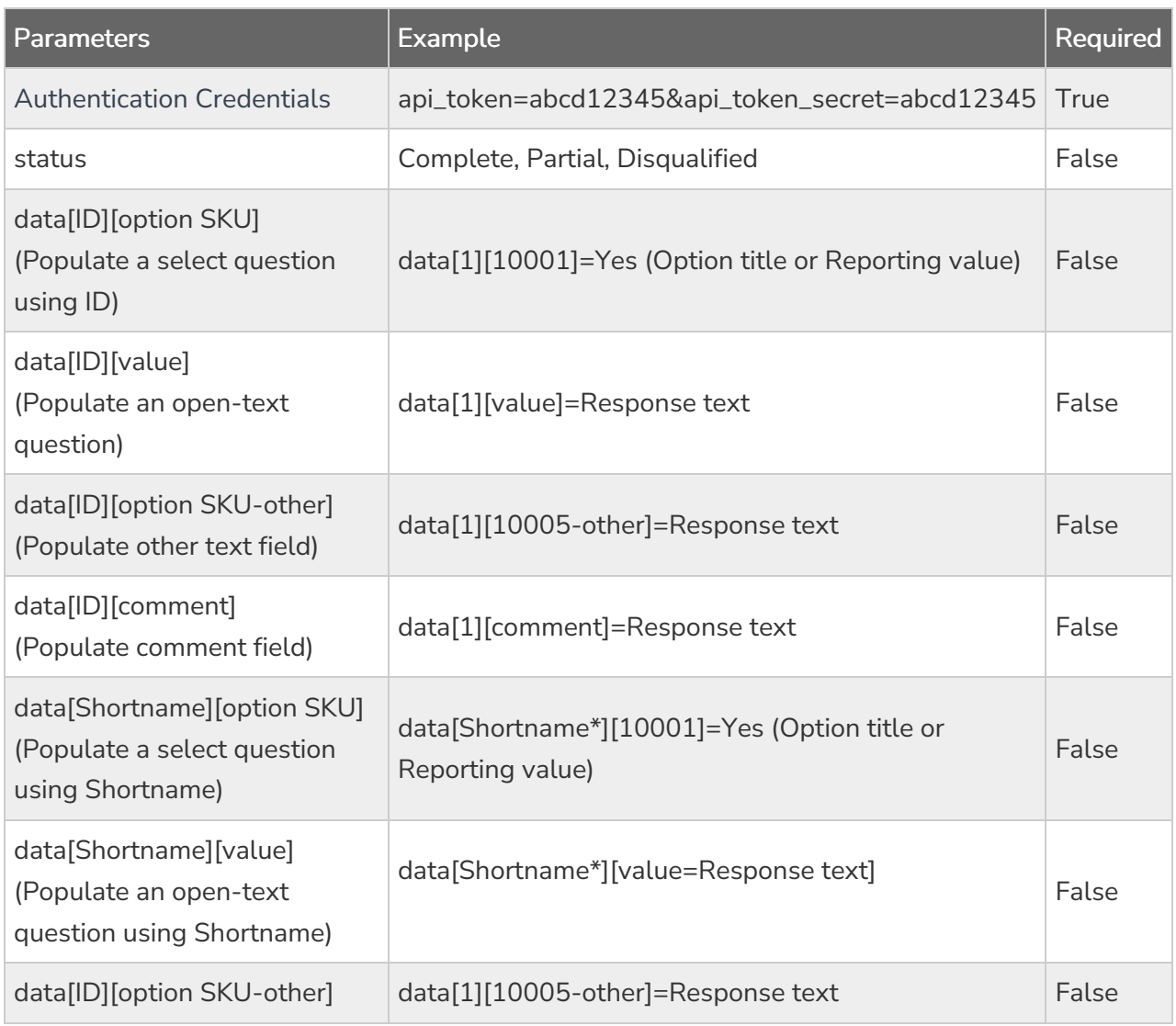

\*Shortname is case sensitive

[Back](http://apihelp.alchemer.com/#top) to the Top

UPDATE SURVEYRESPONSE - Update a specified survey response. View [Example](https://apihelp.alchemer.com/help/surveyresponse-returned-fields#updateobject) Return.

https://api.alchemer.com/v4/survey/123456/surveyresponse/121?\_method=POST

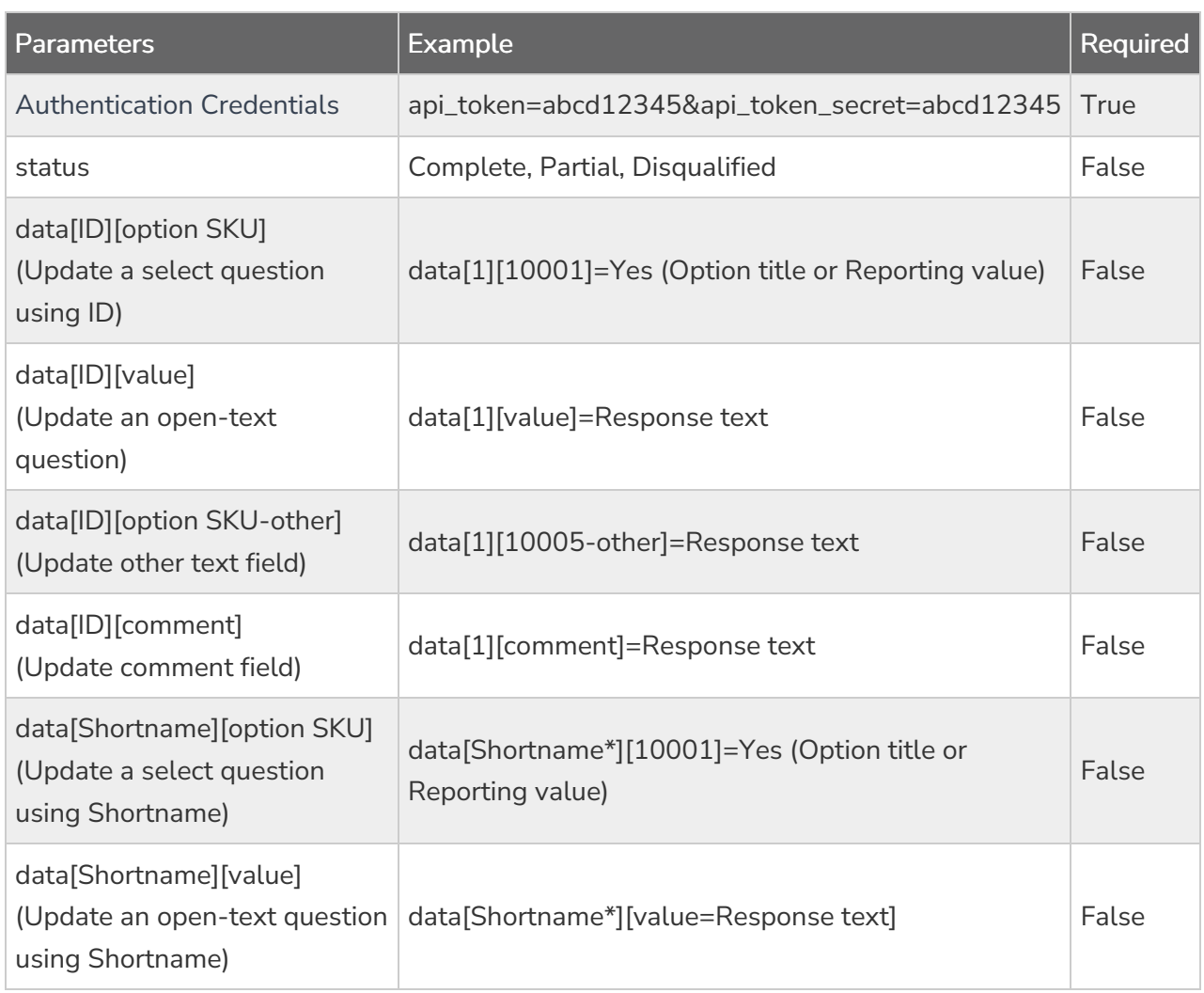

\*Shortname is case sensitive

#### DELETE SURVEYRESPONSE - Delete a specified surveyresponse. View [Example](https://apihelp.alchemer.com/help/surveyresponse-returned-fields#deleteobject) Return.

https://api.alchemer.com/v4/survey/123456/surveyresponse/121?\_method=DELETE

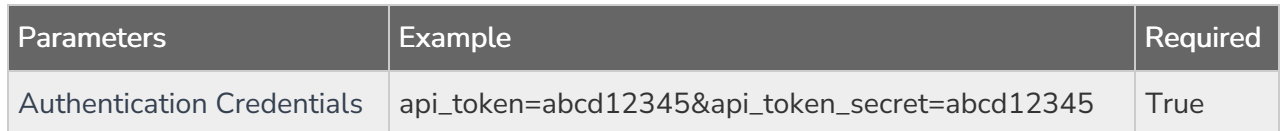

# Filtering SurveyResponse Returns

When pulling surveyresponses it is fairly common to filter the responses that return. Below we cover filtering the [surveyresponse](http://apihelp.alchemer.com/help/filters) object. Learn more about filtering other objects in our Filtering Tutorial.

Filtering can be used in conjunction with the GET method on the surveyresponse object. Filtering is not supported in the PUT, POST or DELETE methods.

#### Fields

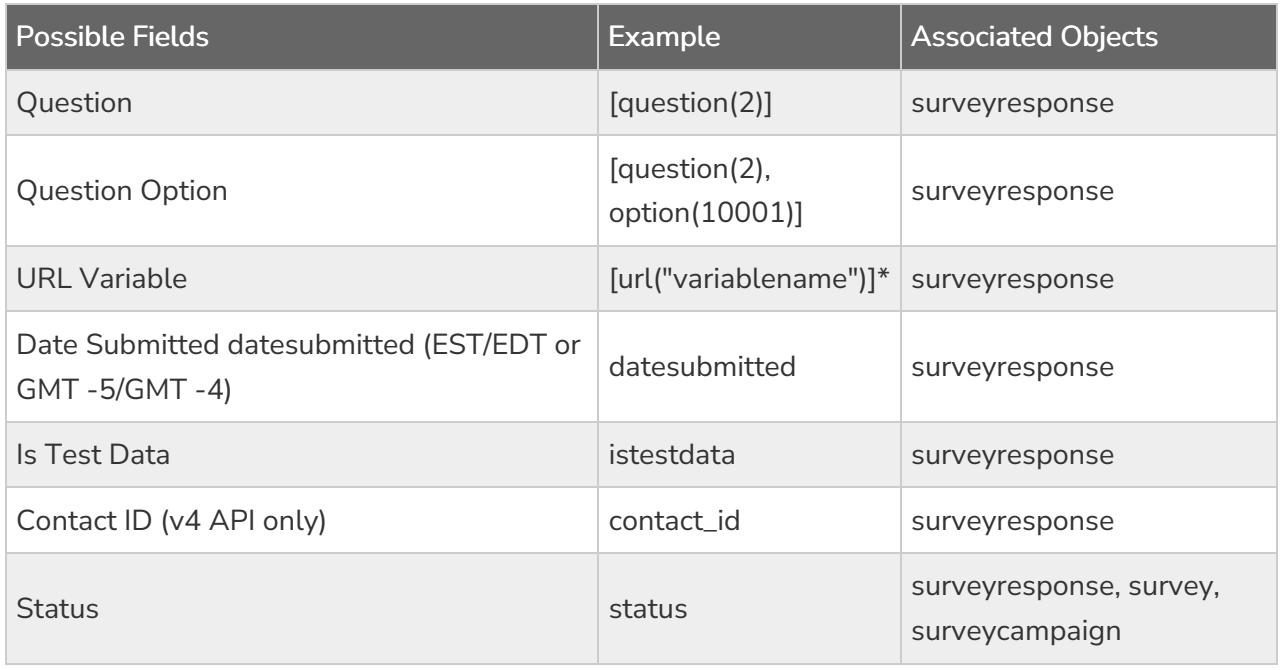

\*URL Encode the square brackets and the double quotes.

## **Operators**

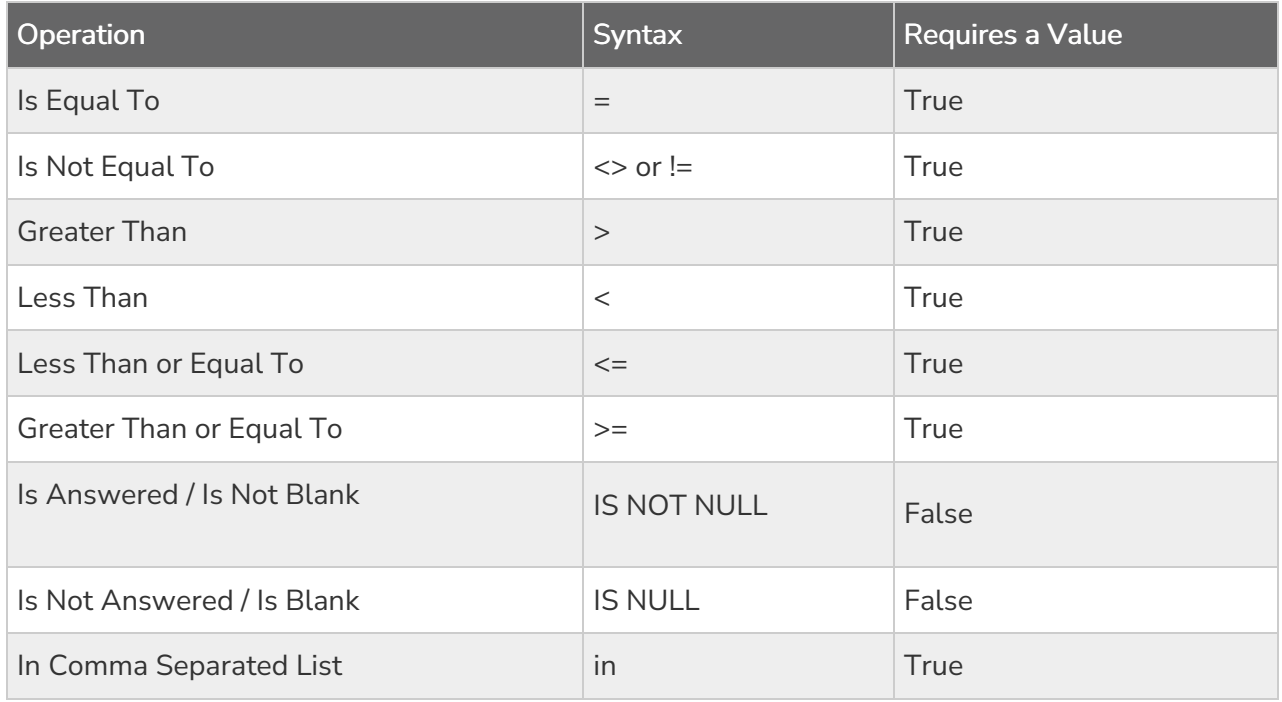

## Filtering Examples

This query would return responses with question-id 2 answered yes.

https://api.alchemer.com/v4/survey/123456/surveyresponse?filter[field][0]=[question(2)]&filter[operator] [0]==&filter[value][0]=yes

This query would return responses with submission times greater than or equal to 2011-02-23 13:23:28 and with the status of Complete.

```
https://api.alchemer.com/v4/survey/123456/surveyresponse?filter[field][0]=datesubmitted&filter[operator]
[0]=>=&filter[value][0]=2011-02-23+13:23:28&filter[field][1]=status&filter[operator][1]==&filter[value]
[1]=Complete
```
#### Browsing Survey Responses

Returns default to 50 results for page. Use the page and resultsperpage parameters to customize your return for these calls.

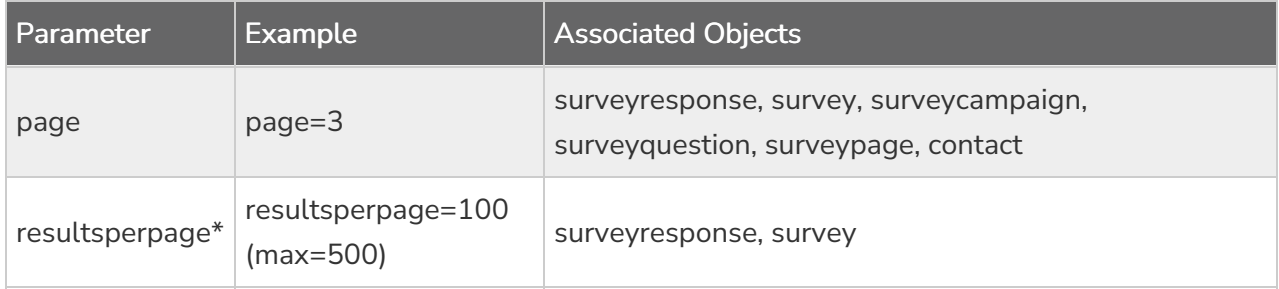

\*Note: The limit for resultsperpage is 500 (subject to change), if set over the limit it will default back to the limit.

#### Browsing Examples

To view a different page of results use the page parameter. The below call would return results 101-150 as results are displayed 50 per page.

https://api.alchemer.com/v4/survey/123456/surveyresponse?page=3

To view more results per page use the resultsperpage parameter. The below call would return results 1-100.

https://api.alchemer.com/v4/survey/123456/surveyresponse?resultsperpage=100

Use the page and resultsperpage parameters in conjunction. This below call would return results 201-300.

https://api.alchemer.com/v4/survey/123456/surveyresponse?page=3&resultsperpage=100